## **Руководство по эксплуатации контроллера вентиляторов Autofan8MK\_NET**

Контроллер **Autofan8MK\_NET –** предназначен для управления 4 pin вентиляторами 12В для систем на **Hiveon OS, RaveOS и OSdog (**для **Hiveon OS** версия не ниже **[0.6-218@220615\)](mailto:0.6-218@220615). Контроллер поддерживает не более 9-ти (не более 13-ти видеокарт для контроллеров, выпущенных после 2023 года) видеокарт с сенсором температуры памяти или до 18-ти (24 х) видеокарт без сенсоров температуры памяти!** Управление скоростью вращения вентиляторов осуществляется удаленно по WEB интерфейсу [\(https://the.hiveos.farm/](https://the.hiveos.farm/); <https://accounts.raveos.com/>; https://os.dog/rig/) на странице РИГа. Контроллер поддерживает подключение до 8-ми вентиляторов 4 pin, общей мощностью не более 288 Ватт или не более 36 Ватт на 1 кулер (до 3-х ампер на 1 кулер). На самой плате имеется встроенный датчик температуры, а также есть возможность подключить дополнительный (внешний) датчик температуры (поставляется по отдельному запросу).

### **Порядок подключения контроллера к РИГу**

- 1) Отключить РИГ от электропитания (от сети 220 В);
- 2) Подключить к контроллеру 12В от БП материнской платы (разъем 6 pin ХТ1);
- 3) Подключить к контроллеру 4 pin вентиляторы в любые свободные разъемы F1 F8;
- 4) Подключить к контроллеру внешний датчик температуры в разъем "Sensor 10K" (если укомплектован);
- 5) Подключить контроллер к материнской плате:

Для подключения контроллера к материнской плате на использовать кабель USB из комплекта контроллера, подключив его к разъему XT2\_USB на **Autofan8MK\_NET** и к разъему USB на материнской плате. **ВНИМАНИЕ! Убедитесь, что Ваша материнская плата имеет разъемы PLD-10 (DS1021-2x5) для подключения USB.**

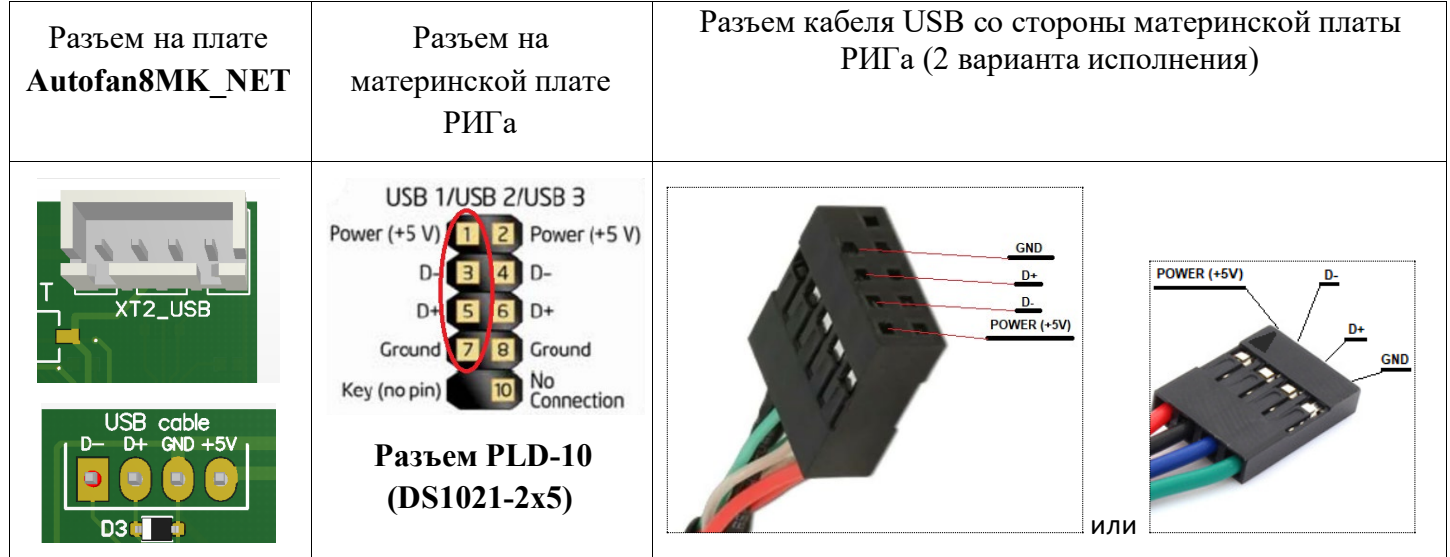

 Подключить к РИГу электропитание, включить РИГ. После включения РИГа все подключенные к контроллеру вентиляторы начнут вращаться с максимальной скоростью на 10 секунд для их регистрации, после чего их скорость снизится. Через некоторое время после подключения контроллера **Autofan8MK\_NET** к РИГу в WEB интерфейсе на странице РИГа появится значок в виде «снежинки/шестеренки» (**Hiveon OS/OSdog**), а также появятся скорости вращения кулеров (в %) на всех разъемах контроллера (8 штук) и значения температур на датчиках:

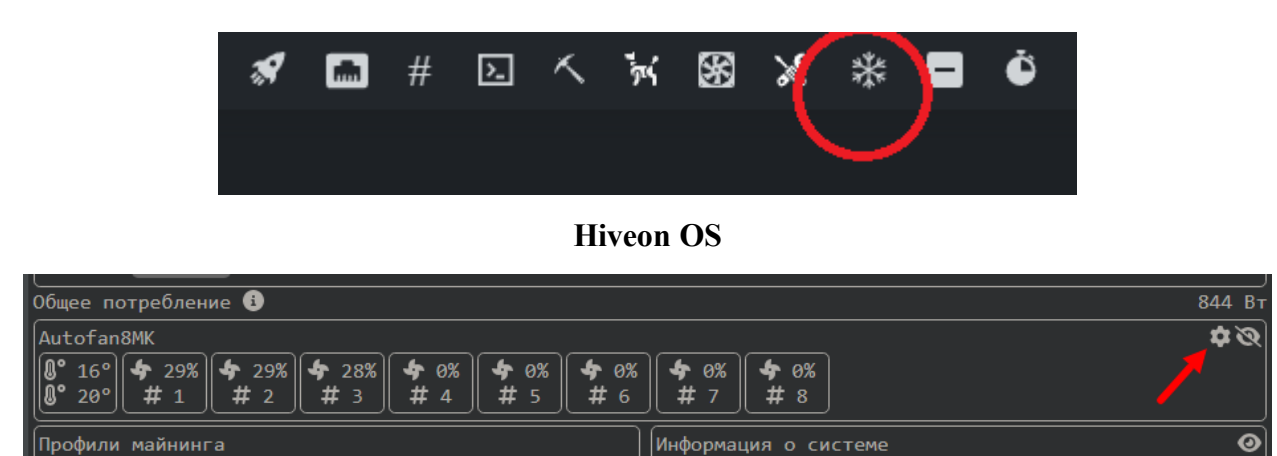

#### **OSdog**

Для настройки контроллера **Autofan8MK\_NET** необходимо для **Hiveon OS** нажать на появившийся значок «снежинки», для **RaveOS** зайти в Dashboard/Settings, для **OSdog** нажать на значок «шестерёнки» после чего появится меню:

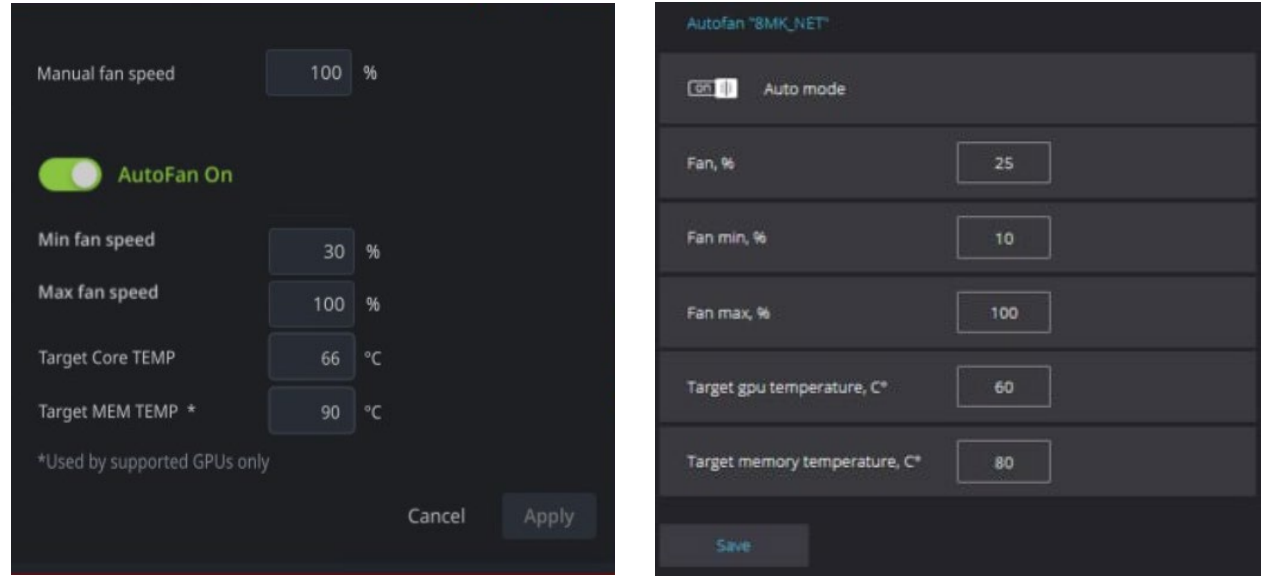

# **Hiveon OS RaveOS**

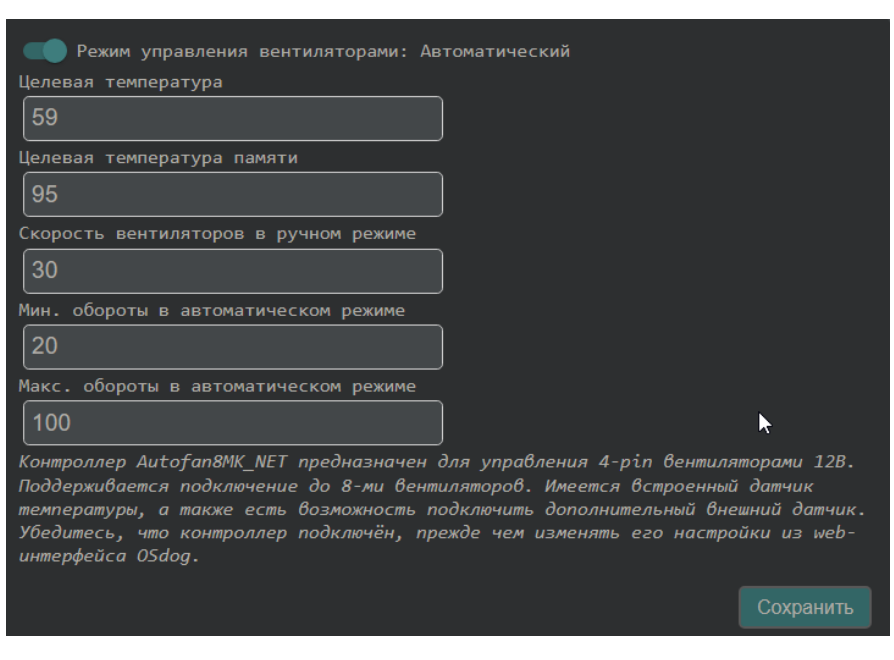

**OSdog**

- 1) Ручной режим. Если используется ручной режим, то переключатель «**Автофан/Режим управления вентиляторами**» должен находиться в режиме «**ВЫКЛ**» («**Off**»). В поле «**Ручная настройка/ Скорость вентиляторов в ручном режиме**» («**Manual fan speed**») ввести любое число от 0 до 100 (скважность управляющего сигнала PWM на кулеры в процентах), после чего нажать кнопку «**Применить**» («**Apply**» или «**Сохранить**»).
- 2) Автоматический режим. Для использования автоматического режима переключатель «**Автофан/Режим управления вентиляторами**» должен находиться в режиме «**ВКЛ**» («**On**» или «**Автоматический**»). При этом необходимо установить минимальную и максимальную скорости кулеров (скважности управляющего сигнала PWM на кулеры в процентах) в соответствующие поля (любые числа от 0 до 100), *во избежание ошибки убедитесь, что значение максимальной скорости установлено больше значения минимальной скорости*. В поле «**Целевая Core TEMP**» («**Target**» или **«Целевая температура»**) и поле «**Целевая MEM TEMP**» («**Target**» или «**Целевая температура памяти**») ввести температуры (желаемая максимальная температура GPU и желаемая максимальная температура памяти) и нажать кнопку «**Применить/Сохранить**». Плата **Autofan8MK\_NET** будет поддерживать скорость вращения вентиляторов в диапазоне от минимального до максимального установленных значений по алгоритму:
	- a) Если текущая температура GPU на 15°С (и более) ниже чем установлено в поле «**Целевая Core TEMP**», то вентиляторы будут вращаться со скоростью, установленной в поле «**минимальная скорость вентиляторов**»; если текущая температура GPU на 15°С (и более) выше чем установлено в пункте «**Целевая Core TEMP**», то вентиляторы будут вращаться со скоростью, установленной в поле «**максимальная скорость вентиляторов**»; для всех промежуточных значений температуры GPU скорость вращения вентиляторов будет равномерно распределяться от минимального до максимального установленных значений.
	- b) Если текущая температура памяти видеокарты на 15°С (и более) ниже чем установлено в поле «**Целевая MEM TEMP**», то вентиляторы будут вращаться со скоростью, установленной в поле «**минимальная скорость вентиляторов**»; если текущая температура памяти на 15°С (и более) выше чем установлено в пункте «**Целевая MEM TEMP**», то вентиляторы будут вращаться со скоростью, установленной в поле «**максимальная скорость вентиляторов**»; для всех промежуточных значений температуры памяти скорость вращения вентиляторов будет равномерно распределяться от минимального до максимального установленных значений.

В том случае, если текущая температура GPU по величине будет ближе к выставленному значению в поле «**Целевая Core TEMP**» чем текущая температура памяти по отношению к выставленному значению в поле «**Целевая MEM TEMP**», то управления вентиляторами будет работать алгоритму **а)**, в обратном случае – по алгоритму **b)**.

Многие видеокарты не поддерживают определение температуры памяти. В таком случае, в поле «**Целевая MEM TEMP**» должно быть число отличное от нуля - рекомендуется ввести число не менее 90, чтобы контроллер всегда работал по алгоритму **a)**;

Для скрытия отображения нулевых значений вентиляторов (неподключенных) на **OSdog** нужно нажать на значок глаза (состояние запоминается):

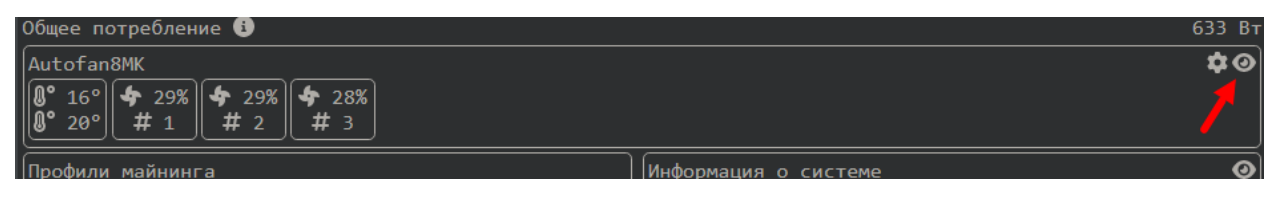

Разъемы подключения вентиляторов соответствуют разъёмам на плате 1...8.

*Рекомендованные параметры для работы контроллера в автоматическом режиме:*

**Минимальная скорость вентиляторов – 10%;**

**Максимальная скорость вентиляторов – 100%;**

**Целевая Core TEMP – 55 °С;**

**Целевая MEM TEMP – 90 °С;**

## **Внимание!**

- 1) После подключения вентиляторов к контроллеру, их замены или изменения их количества необходимо нажать на плате контроллера кнопку «RESET» (или переподключить кабель USB) на плате Autofan8MK NET для их регистрации в системе. После нажатия кнопки «RESET» (или переподключения кабеля USB) вентиляторы не менее 10-ти секунд будут вращаться с максимальной скоростью (для регистрации в системе).
- 2) Во избежание выхода из строя контроллера не допускайте прикосновения металлических контактов контроллера к корпусу РИГа или к другим металлическим предметам, находящимся под электрическим напряжением.
- 3) Плата контроллера чувствительна к воздействию статического электричества. При работе с контроллером используйте средства защиты от статики (х/б перчатки, антистатическая тара и т.п.).
- 4) Зависимость скорости вращения кулеров от скважности управляющего сигнала PWM нелинейная и зависит от типа кулера! На рисунке ниже приведен пример такой зависимости. Из рисунка видно, что при подаче 50-ти % скважности управляющих импульсов скорость вращения составляет около 64% от максимальной. Стоит отметить, что соотношение рабочей мощности кулеров к их максимальной мощности больше совпадает со скважностью управляющего сигнала, нежели со скоростью их вращения - будьте внимательны при получении результатов скорости вращения кулеров.

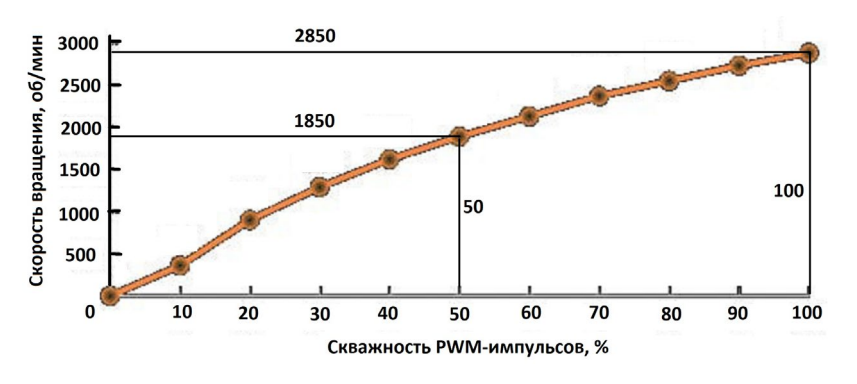

- 5) Внимание! Не гарантируется устойчивая работа контроллера с не оригинальными кулерами (подделка кулеров Delta, No Name кулеры и т.п.).
- 6) Контроллер поддерживает не более 18-ти (*24-х сенсоров на контроллерах, выпущенных с 2023 года*) сенсоров температуры (температура GPU и температура памяти видеокарт). Таким образом, при использовании видеокарт с сенсором температуры памяти контроллер не будет работать с РИГами, у которых 10 (*13*) и более таких видеокарт (на 10-ти таких картах суммарно 20 сенсоров температуры!). При использовании видеокарт без сенсоров температуры памяти максимальное количество видеокарт может быть не более 18-ти (*24-х*) штук.
- 7) Убедитесь, что Ваша материнская плата имеет разъемы PLD-10 (DS1021-2x5) для подключения USB.